**SQLConnection Crack Incl Product Key [2022-Latest]**

## [Download](http://evacdir.com/endeavoring/adeep/U1FMQ29ubmVjdGlvbgU1F&horchow/ZG93bmxvYWR8T1Y0TjNJMFpueDhNVFkxTkRVMU9UY3dNbng4TWpVM05IeDhLRTBwSUhKbFlXUXRZbXh2WnlCYlJtRnpkQ0JIUlU1ZA&pleasures/saintliest)

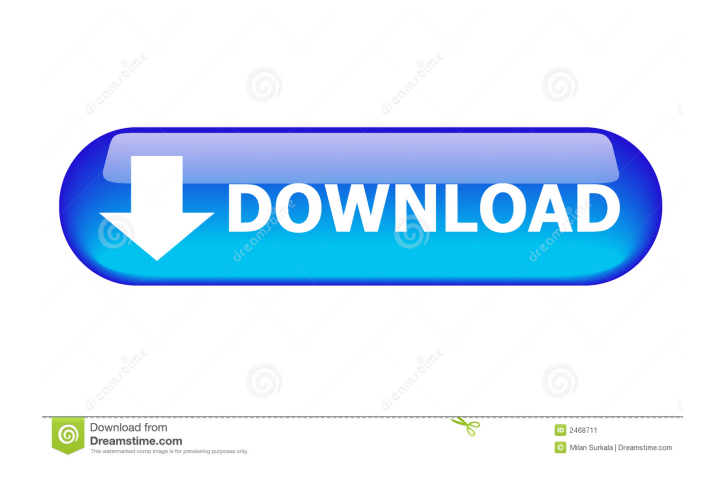

**SQLConnection Crack + Download [32|64bit] [2022]**

## The main goal of SQLConnection 2022 Crack is to provide an easy to use and consistent database test program that enables the developer to test the SQL-

related features in the application without the need to be concerned about the internal details of the program. It is an easy-to-use tool for writing and executing SQL commands, just like a database query shell. The primary target of SQLConnection Crack is to save the time of the developer by making the database testing easier. To do that, it lets you choose from several options such as the database type, database user and database name. Once you set these options and then run the program, it displays the table names from the selected database and lets you run SQL queries against it. This is just a test program and it doesn't provide a

graphical user interface for you to select tables, SQL queries or parameters, etc. You just have to use the keyboard or the mouse to run queries. In addition to that, it comes with all of the standard options such as data types, indexes, transactions, etc. What does it do? 1. It lets you to connect to a database and run queries against it. 2. It lets you to specify the database type. 3. It lets you to select the database user name. 4. It lets you to specify the database name. 5. It lets you to select the tables and then run SQL queries against them. 6. It lets you to specify the SQL queries that are to be executed. 7. It lets you to select the parameters that are to be passed in the

SQL queries. How to use SQLConnection? This application can be used in two ways: 1. You can create a new project with the database types, database user and database name that you want to test. 2. You can use the sample database that is provided with this program and then run it against your database. You can run a query against any table in the sample database. The sample databases are in the following directory: C:\Program

Files\SQLConnection\Data\ By default, the sample database comes with three tables: employee,employee-address and employee-salary. To run a query against these tables, you need to create a new

project first. This can be done with the following steps: Step 1. Create a new project. Start SQLConnection.exe and create a new project. Right-click on the project and choose New>

**SQLConnection Free**

SQLConnection is a very handy application that can be used for testing database connections and executing SQL commands. Why You Should Learn SQLConnection: SQLConnection is a powerful tool that is used to perform SQL queries. It is a must-have for any SQL developer. For most people, the task of learning to program in SQL will

require some additional time. You need to learn about the structure of the SQL language, learn about its logic and how you can use it in your projects. Note that this application is very easy to use. It will help you to perform SQL queries and test database connections. It is also very useful when you have to perform a query on multiple databases with a single SQL command. SQLConnection is the best database testing software that can be used to run SQL queries on multiple databases. This is a powerful tool that you must have in your pocket. Unlike other testing applications that do not let you run queries and connect to different databases, SQLConnection can

do all of this. It is also the best software for developers who want to know more about databases. You can use it to test database connection, run SQL queries, create databases and more. What You Will Learn Using SQLConnection Using SQLConnection Connecting to a Database Creating a Database Connection Connecting to Multiple Databases Creating a Multiple Database Connection Testing a Database Connection Creating a Table in a Database Testing a Database Connection Creating a Database Table Running SQL Commands Getting Started with SQLConnection Learn More What is SQLConnection? SQLConnection is a

powerful, easy-to-use database testing software. It is designed to make it easy for developers to test database connections and execute SQL commands. It was designed for programmers, but this is a great application for everyone. SQLConnection is free and can be downloaded directly from What is SQLConnection SQLConnection is a powerful, easy-to-use database testing software. It is designed to make it easy for developers to test database connections and execute SQL commands. It was designed for programmers, but this is a great application for everyone.

SQLConnection is free and can be downloaded directly from Keywords SQLConnection, database testing software, SQL testing, database testing, SQL development, database development The GMP is a library of specialized routines 1d6a3396d6

SQLConnection is a small application that helps you test your database connections, execute SQL queries and automate your SQL testing. This can be a great tool to help you find or verify database issues. Features: - Database testers: Testing your Database Connection and running some SQL queries against it. - Fixtures: You can add your databases to the application and it will detect it. - Profiles: When you run SQLConnection against your databases, you can assign profiles to them. - Scripts: You can add your favorite scripts to SQLConnection so

you can execute them against your databases or databases you have added to the application. - Logs: SQLConnection records SQL queries and parameters that are executed against the databases. - Profiles: You can create profiles to run your scripts against your databases. - Scenario: In each profile, you can configure the scripts to be run. - Target: You can select the Database type and the location of the database. - Tools: You can select a SQL tool from the menu. - Run: You can select a run profile and execute the scripts that you have configured. - Scripts: You can configure your favorite SQL scripts to be run against your databases.

Demonstrating using SQLConnection to run queries against Interbase databases. + Demonstrating using SQLConnection to run queries against Interbase  $databases. - - - This tutorial is a simple$ example for demonstrating the use of SQLConnection to test your database connections and run some SQL queries against them. It also shows how you can run your favorite SQL scripts against your database(s). \*'''The name of the EXE file and the associated package name is SQLConnection.exe''' - install to the '''Startup''' folder. \*'''The name of the EXE file and the associated package name is SQLConnection.exe''' - install to the '''Startup''' folder. −

\*'''SQLConnection 1.0.1''' + \*'''SQLConnection 1.0.1''' + \*'''SQLConnection is licensed under the Microsoft Public License''' −  $*$ "'SQLConnection  $1.0.1$ "' +  $-$  +  $-$  This tutorial assumes you have Microsoft Visual Basic

**What's New In SQLConnection?**

This tutorial shows you how to use the built-in SQLConnection application to connect to SQL databases, and retrieve results from SQL queries. How to use: 1. This tutorial was tested with Visual Studio 2008 and SQL Server 2005. The SQLConnection application will

download an update and install the SQL Connection component if necessary. 2. Run SQLConnection and click the "New connection..." button to use SQLConnection to connect to the SQL Server database. 3. Enter the database connection name, database name and user name and password. The connection information will be saved in the Settings file, which can be used for future connections. 4. After the SQLConnection application connects to the database, you can use it to retrieve the results from SQL queries. For example, you can run the SELECT query to retrieve the employee information from the SQL database. 5.

SQLConnection also supports password encryption, so you do not have to worry about having the password stored in the Settings file. The connection string: The connection string that you enter when connecting to SQL databases in SQLConnection includes the database connection information as well as the specific SQL statement. Deputy Attorney General Rod Rosenstein, in an exclusive interview with NBC News, told "Meet The Press" moderator Chuck Todd that he didn't think it was fair to characterize him as a "Monday morning quarterback" who has been unfairly attacked. "It's a word that is often used in Washington. I've been in the capital a

long time. I don't think it's fair to characterize anybody as a Monday morning quarterback. I think it's more accurate to say that we look at the facts that are relevant to the investigation of the events in question," Rosenstein said. "It's possible to draw different conclusions. I don't believe there was any inaccuracy in what I said." Rosenstein, who is overseeing the special counsel Robert Mueller's investigation into Russia's role in the 2016 election, spoke to "Meet The Press" for the first time since a New York Times report last weekend revealed the existence of the confidential memo he wrote last year to

know if the FBI's investigating the Clinton Foundation," Rosenstein told Todd. The New York Times reported

the Justice Department's internal

watchdog. That report accused Attorney

General Jeff Sessions of "inexcusable"

charge he has vehemently denied. "The

public is entitled to full disclosure from

"So I gave that disclosure as completely

justice department policy." He also said

that he does not know if the FBI is still

investigating the Clinton Foundation for

possible crimes. "I don't know what the

FBI's current investigation is, and I don't

the attorney general," Rosenstein said.

as I could without violating the law or

conduct during the 2016 campaign, a

that the Justice Department's inspector general last week referred a criminal investigation to the FBI "to determine if there is a case against former Secretary of State Hillary Clinton for mishandling emails